## Additional Microphone Troubleshooting

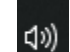

- Right click on and click on **Open Sound Settings**
- Under **Input** (with the proper microphone selected) press **Device properties**
- Under **Related Settings** click on **Additional device properties**
- Under the **Levels** tab adjust the **Volume** and the **Microphone Boost**
- You can adjust and test the boost to see what works for you

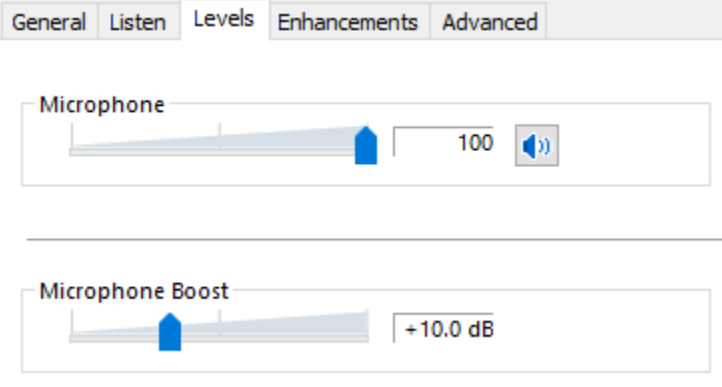